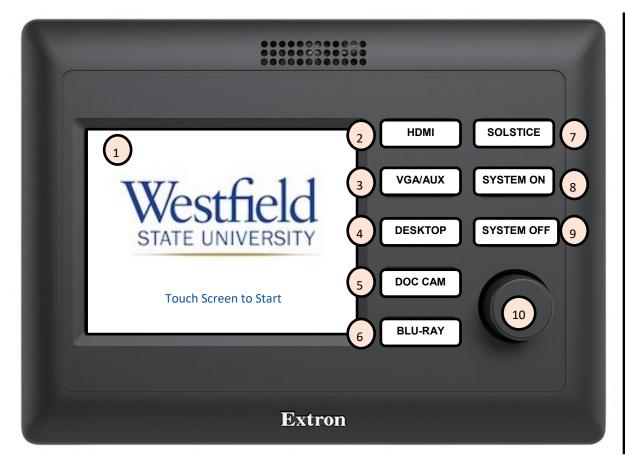

## **PODIUM GUIDE**

- 1. Touch Screen to **TURN ON** the Projector.
- 2. HDMI only for personal external laptop.
- 3. **VGA** only for personal external laptop or **AUX** inputs on front of podium.
- 4. **Desktop** Computer mounted to podium.
- 5. **DOC CAM**. Press Power on the Doc Cam and Place your documents under the camera to view on screen.
- 6. **BLU-RAY** player located in podium, just above the podium door. Screen on controller will display Blu-Ray player controls.
- 7. **SOLSTICE**—Wireless connection for laptops/mobile devices to the Projector. Press and follow on screen directions.
- 8. Press to **TURN ON** the projector. (Additional ON button).
- 9. Press to turn projector/system OFF.
- 10. Volume Control for the classroom.

## **HELPFUL HINTS/ TROUBLESHOOTING**

- If you have issues with any computer connecting to the podium, please restart the computer first. If problems persist: Call Media Services X5237.
- If you cannot Login to the podium computer, please reset your password or call the support desk to have it reset: Support Desk X4357.
- CABLES for External laptop connections are labeled HDMI and VGA.
- Desktop HDMI Cable should only be plugged into the mounted podium computer.
- Check for any loose cable connections: HDMI, VGA, Internet, any adaptors or dongles.
- Image Mute controls appear on the touch screen after a source has been selected. This does NOT turn the projector off.

## BE SURE TO SHUT OFF THE PROJECTOR/SYSTEM WHEN CLASS IS OVER

Questions or Problems to mediaservices@westfield.ma.edu or 572-5237

• Training can be scheduled at your convenience.

VHS Players that can plug into the podiums can be signed out from Media Services.